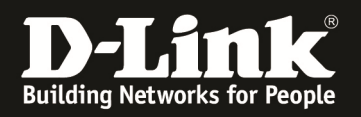

## **iTunes Server erstellen und nutzen**

Anleitung für DIR-645 – Basierend auf der Firmware 1.02b07 mit Deutschen Sprachpaket – 26.Jan.2012

1. Stellen Sie sicher, dass am USB Port des DIR-645 ein USB Speicherstick oder Festplatte angeschlossen ist.

Andernfalls lässt sich der iTunes-Server nicht aktivieren.

2. Greifen Sie per Webbrowser auf die Konfiguration des DIR-645 zu. Die Standardadresse ist http://192.168.0.1 .

3. Im Auslieferungszustand ist auf die Konfiguration kein Passwort gesetzt. Als Benutzername wählen Sie **ADMIN** aus, lassen das Kennwort-Feld leer und klicken auf **Anmelden**.

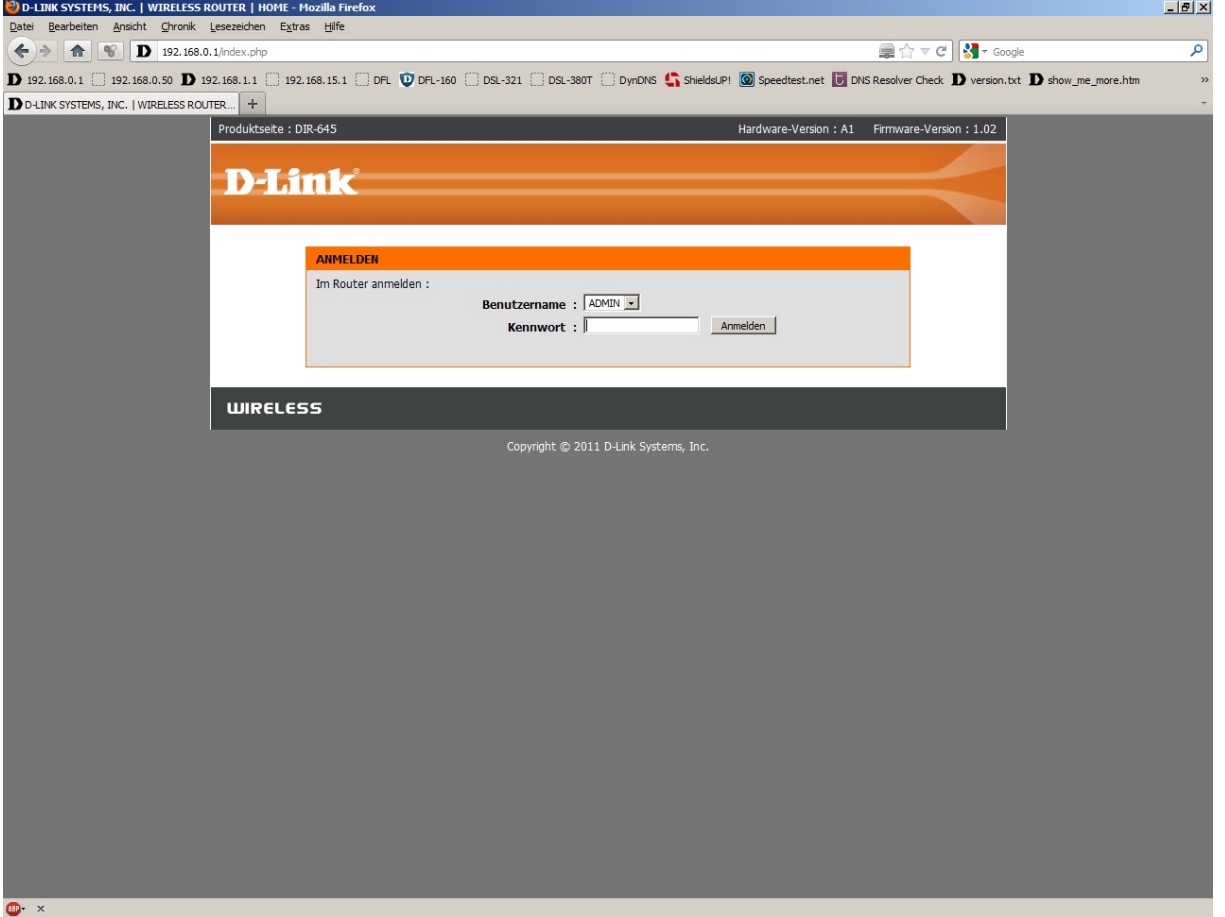

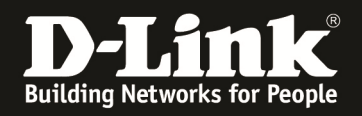

## 4. Unter **Erweitert** – **iTunes-SERVER** markieren Sie **Aktivieren**.

Befinden sich die Musikstücke im Hauptverzeichnis des USB Speichermediums, setzen Sie vor **Stammverzeichnis (root)** einen Haken.

Befinden sich die Musikstücke in einen Unterordner auf dem USB Speichermedium, klicken Sie auf **Durchsuchen** und wählen den entsprechenden Ordner mit einen Klick auf **Apply** und dann aus **Save** aus.

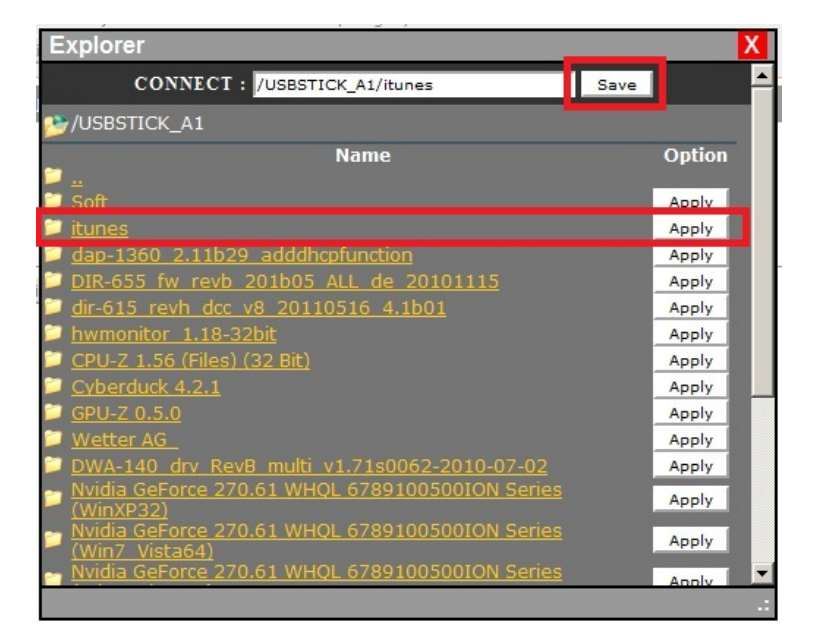

Klicken Sie auf **Einstellungen speichern**.

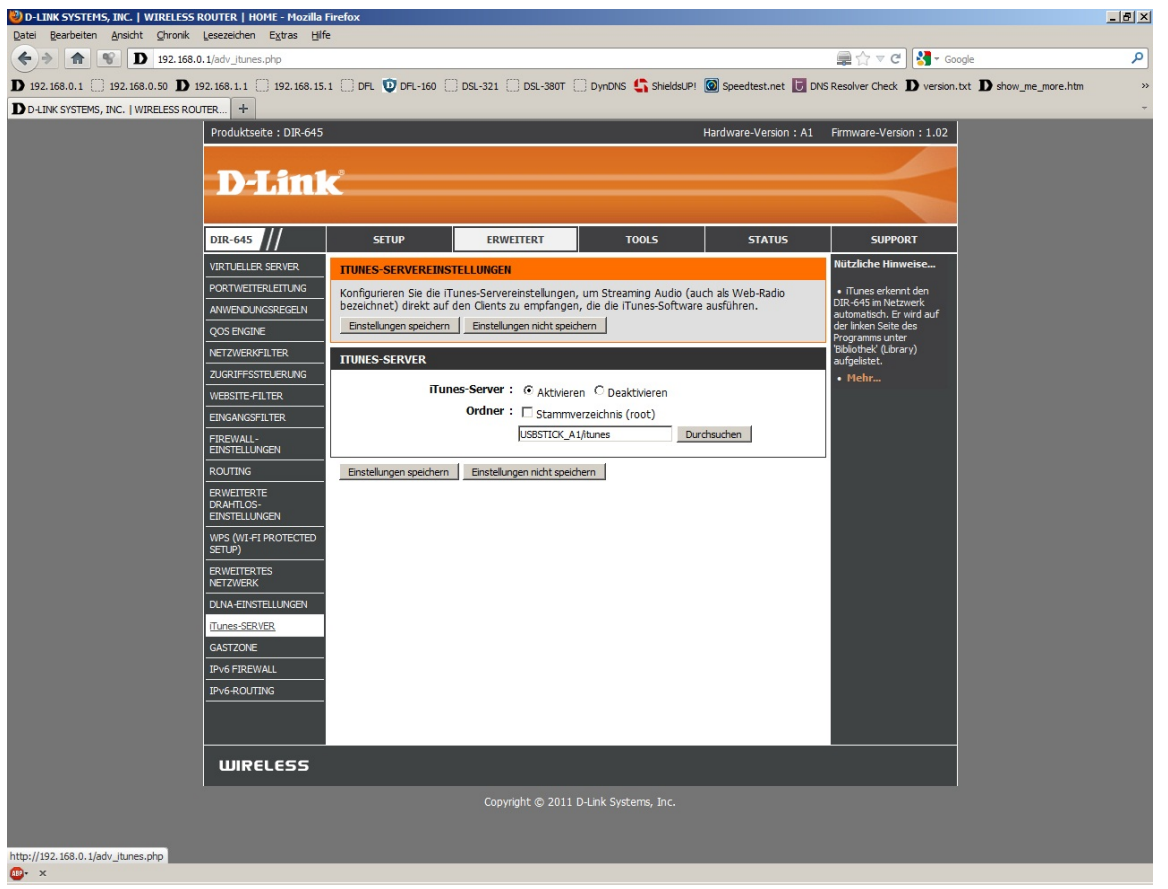

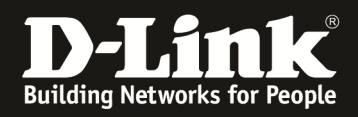

## 5. Starten Sie nun Ihr iTunes.

Auf der linken Seite ist, da sein iTunes-Server aktiviert ist, der DIR-645 aufgelistet.

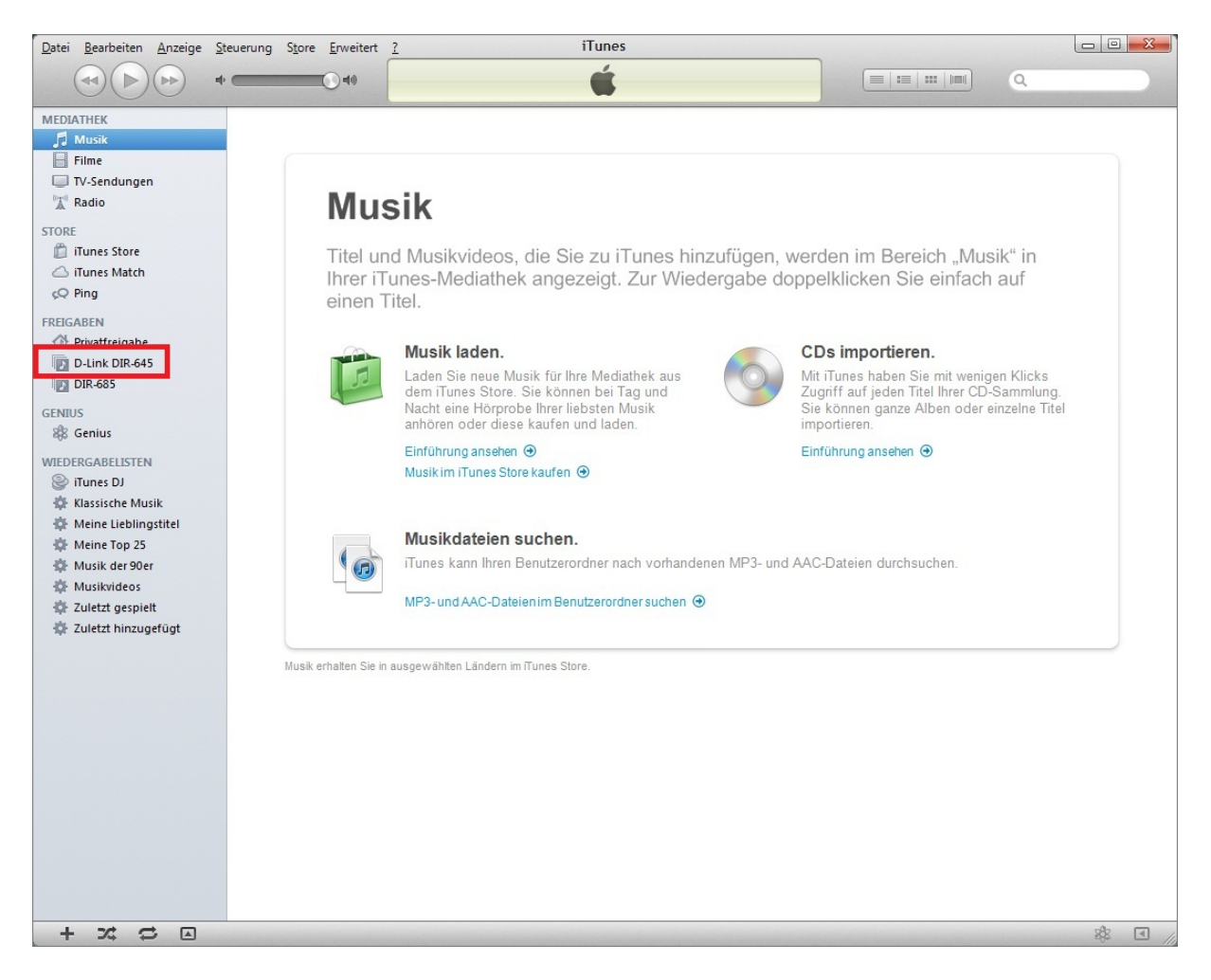

Klicken Sie nun auf der linken Seite auf den Eintrag des DIR-645, erscheint kurz eine Auflistung der Musikstücke, welche aber sofort wieder verschwindet.

Der iTunes-Server muss nun in die Mediathek Ihre iTunes hinzugefügt werden.

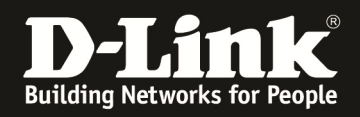

6. Im iTunes klicken Sie oben auf **Datei** und wählen **Ordner zur Mediathek hinzufügen** aus.

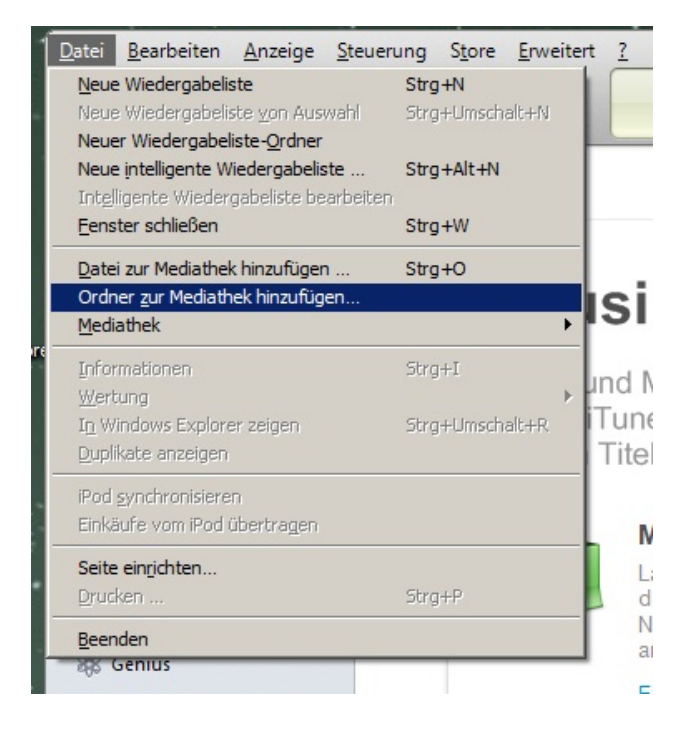

In dem nun geöffneten Dateibrowser können Sie links den Pfad auf dem Ordner des iTunes-Servers im DIR-645 auswählen oder unten bei Ordner direkt eingeben, **z.b. \\192.168.0.1\usbstick\_a1\itunes**

Klicken Sie dann unten auf **Ordner auswählen**.

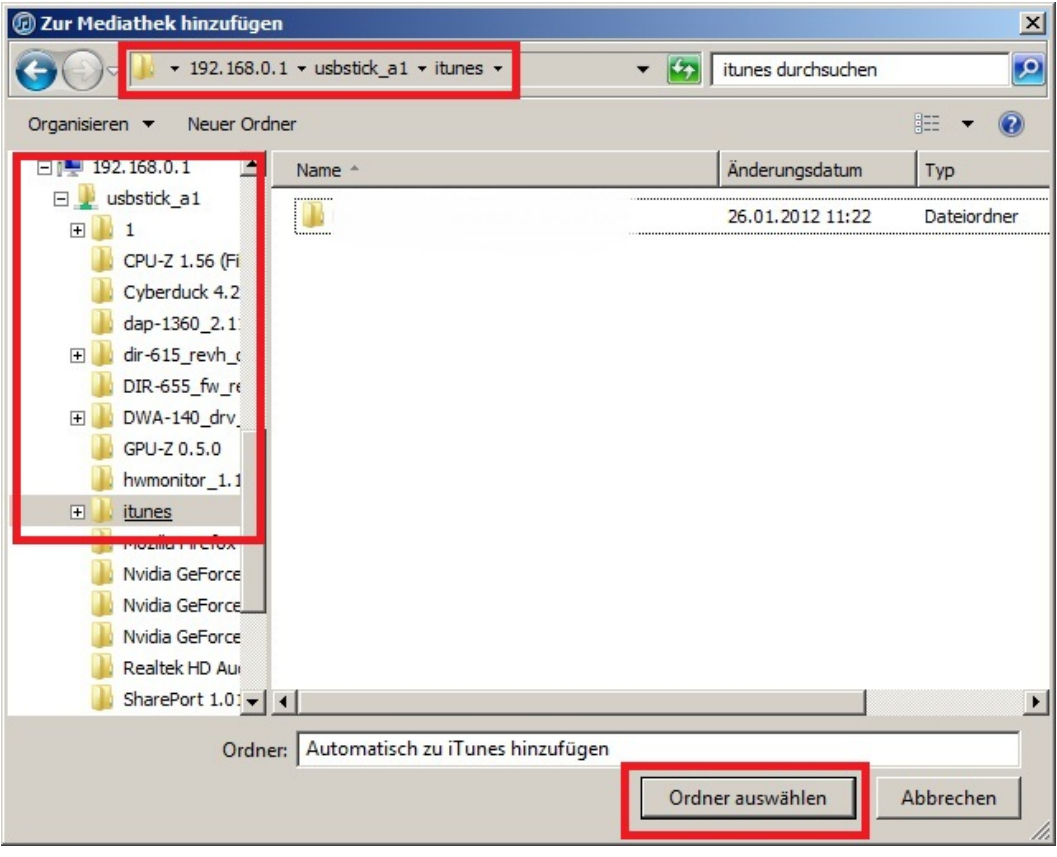

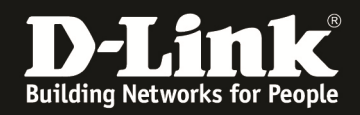

7. Ihr iTunes fügt nun den Ordner des iTunes-Servers zu seiner Mediathek hinzu. Das kann einen Moment dauern.

Es werden keine Musikdateien auf Ihren Rechner kopiert oder verschoben, sie bleiben im Ordner des iTunes-Servers im DIR-645.

Sobald Ihr iTunes mit der Übernahme fertig ist, können Sie die Musikdateien abspielen.

Sollte sich Ihr USB Speichermedium mal nicht am USB Port des DIR-645 befinden und Sie versuchen ein Musikstück vom iTunes-Servers, erscheint eine Fehlermeldung im iTunes.

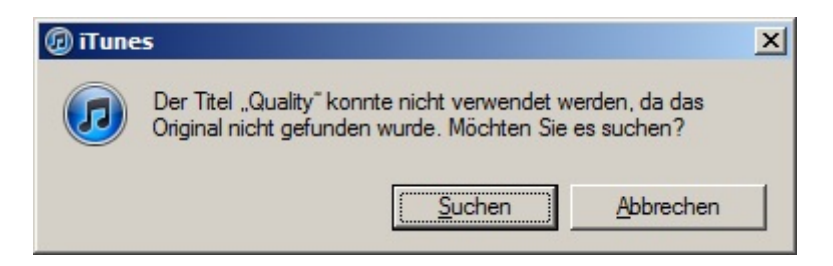

Stecken Sie das USB Speichermedium dann an den USB Port des DIR-645 und warten einen Moment. Es kann ein paar Sekunden dauern, bis der DIR-645 das USB Speichermedium erkennt und verfügbar macht.